# Easy-KUTCH

# **PRINCIPES**

Easy-KUTCH génère très rapidement l'ensemble des quantités d'un projet à partir de simples **FICHIERS 2D (**PDF, DWG, ...), ou de **MAQUETTES Numériques**  (BIM - Import/export format IFC)

Visualisation 2D/3D de vos études : confort et sécurité de travail optimaux

### Format **BIM***étré* :

Export normalisé des quantitatifs vers les logiciels devis/étude de prix

Résultats et bordereaux paramétrables et exploitables directement dans Excel

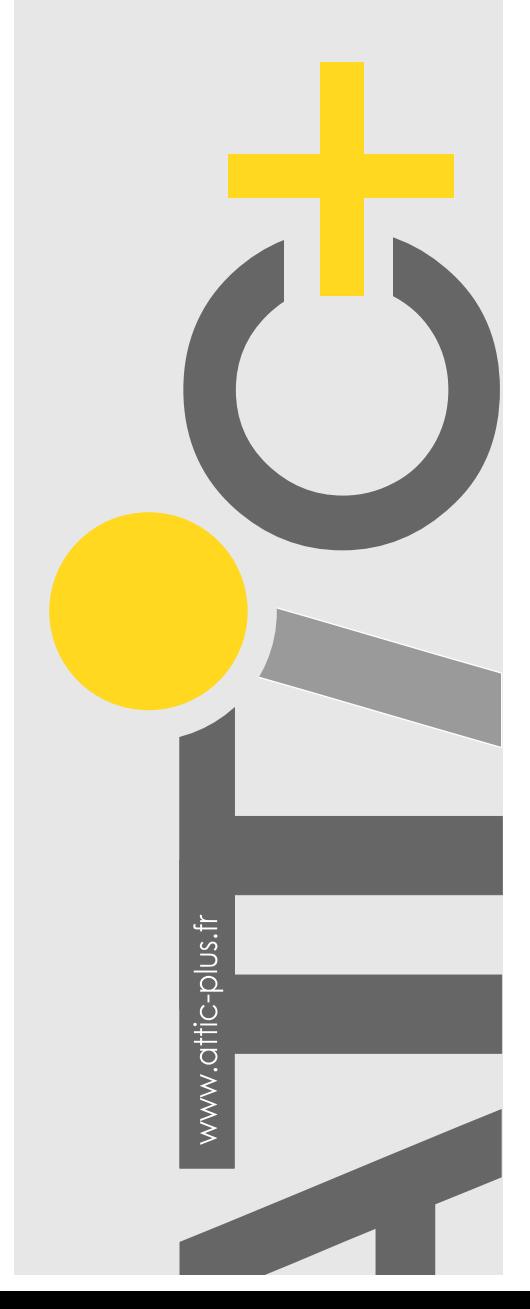

## Métrés : calculette graphique 2D/3D universelle

> Saisie 3D à partir de fichiers PDF, Jpeg, DXF, DWG

- > Maquette Numérique : import / export IFC
- > Plug-in Revit®: tout Easy-KUTCH depuis Revit!

Moteur graphique 3D Créé exclusivement pour la gestion des quantitatifs, Easy-KUTCH est basé sur le même moteur graphique 2D/3D que WinQUANT Q4 (ensemble des pièces écrites). Il hérite donc de l'ensemble des fonctionnalités et de toute la puissance de ce dernier. Module 3D de calcul, il permet de travailler très simplement à partir de sources 2D : fichiers PDF, DWF, DXF, ...

BIM - Maquette - Plug-in CAO

- Import / export IFC : depuis 2007, la maquette numérique peut être exploitée directement : pourquoi s'en priver ?
- Plug-in Revit : en parallèle, nos solutions peuvent également être exploitées sans quitter Revit. L'intégralité des fonctionnalités et du confort de travail directement dans l'interface **Revit** !

**SCENARIO 01 :** à partir de fichiers 2D DXF, DWG, PDF, Jpeg,

Exploitation de fichiers DWG - DXF : Ouverture et affichage du fichier CAO : préparation et optimisation du fond de plan : gestion des calques, suppressions, rotations, échelle, ...)

Exploitation de fichiers PDF Ouverture du fichier et remise à l'échelle.

...

Pointage en 3D des différents ouvrages Saisie rapide des différents éléments du bâtiment, en précisant, par exemple, la hauteur et l'épaisseur pour une cloison. Vous pointez ainsi les parois, percements, pièces, zones, poteaux, poutres, dalles, fondations, toitures, etc… Fonction «d' accroche objet » et reconnaissance des noms de pièces sur formats DWG - DXF.

Chacun de ces objets calcule automatiquement les quantités qui lui sont propres, ainsi que celles qui lui sont attachées (compris déductions).

#### Visualisation du projet

En 2D ou 3D, elle permet un contrôle très confortable du travail : une quantité fausse ne peut découler que d'une dimension erronée, et cela ne peut être ignoré lors d'une visualisation en 3D du projet !

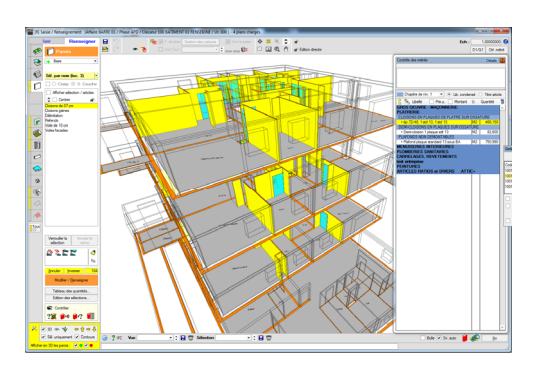

Sélection et renseignement des objets Pointage en 2D ou 3D d'un ou plusieurs ouvrages (murs, poteaux, pièces, etc…) et affectation d'un ou plusieurs matériaux.

Exemple : Sélection des cloisons de 07 cm Accès à la bibliothèque et choix du type de prestation : Carreaux plâtres de 07 cm. Mode de métré : vous choisissez simplement parmi l'ensemble des quantités calculées : "surface nette à l'axe" pour les cloisons.

#### Exploitation des résultats Export vers Excel :

- des quantitatifs sous différentes formes
- des tableaux récapitulatifs avec sous-détails
- des tableaux entièrement paramétrables Plans de repérages automatiques (2D ou 3D)

Format **BIM***étré :* export normalisé des quantitatifs vers logiciels de devis / étude de prix

**La VISIONNEUSE** : création d'une visionneuse 2D/3D autonome : visualisez votre projet et vos quantités depuis n'importe que**l** PC (en interne, chez les clients ou même sur les chantiers)

#### **Easy-KUTCH pour QUI ?**

- Entreprise utilisant déjà une solution de gestion / étude de prix, et ce, quel que soit le corps de métier
- Economiste, Architecte, Maître d'œuvre ou BET souhaitant compléter son équipement par "une Super Calculette Graphique en 3D", sans changer son environnement de travail (logiciel CCTP par exemple).

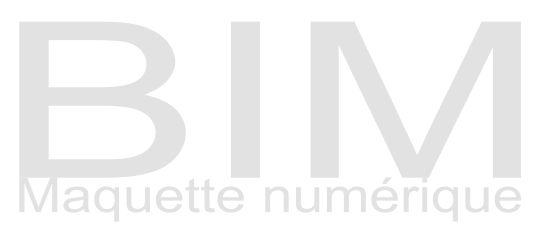

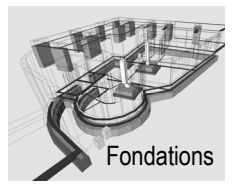

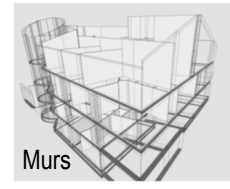

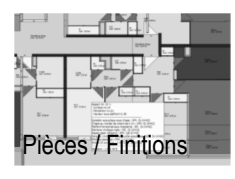

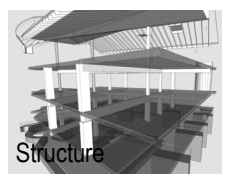

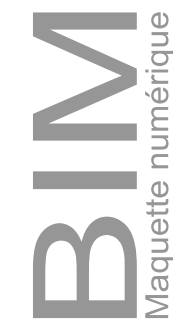

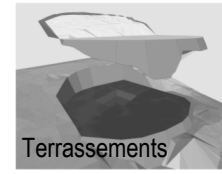

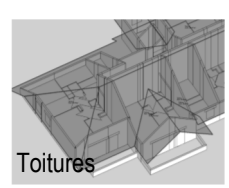

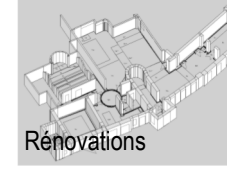

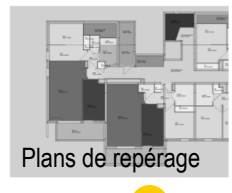

Easy-KUTCH et WinQUANT Q4 exploitent le même moteur graphique 3D de calcul

# Easy-KUTCH

### SCENARIO 02 : Maquette Numérique (BIM) Exploitation des fichiers IFC

Le fichier IFC permet d'éviter la phase de saisie : vous importez directement le projet en 3D.

- En fonction de vos besoins et de la maquette importée :
- Possibilité de filtrer les différents ouvrages
- Modifications, adaptations et enrichissement possibles

Il ne reste plus qu'à renseigner les ouvrages pour obtenir l'ensemble des quantitatifs / estimatifs !

Export de la maquette renseignée au format IFC. Compatible avec tous les logiciels de CAO 3D BIM.

#### SCENARIO 03 **:** Maquette Numérique **(BIM)**  Plug-in Revit®

Vous utilisez Revit : l'intégralité des fonctionnalités d'Easy-KUTCH directement accessibles depuis Revit !

Les deux logiciels travaillent simultanément, à travers l'interface Revit : vous pointez les ouvrages, et effectuez directement les renseignements dans Easy-KUTCH !

Confort de travail permanent, contrôles graphiques par simple interrogation, sécurité : le Plug-in va bien au-delà d'un simple transfert de quantités Revit vers un logiciel de gestion ou un tableur !

Ajustements et éditions directes de l'ensemble des pièces écrites finalisées et mises en forme : CCTP, quantitatifs, estimatifs, etc… Plans de repérages 3D.

## Liste des principales **VALEURS calculées** par Easy-KUTCH

#### **Terrassements / Fondations**

Décapages, plateformes Déblais, Remblais, talus, etc. Profondeur de fond de fouille Largeur du bloc supérieur Hauteur du bloc supérieur Longueur du bloc supérieur Largeur du bloc bas Hauteur du bloc bas Longueur du bloc bas Périmètre du bloc supérieur Surface de coffrage du bloc supérieur Surface au sol du bloc supérieur Volume du bloc supérieur Périmètre du bloc bas Surface de coffrage du bloc bas Surface au sol du bloc bas Volume du bloc bas

#### **Murs et Parois**

Unité, Epaisseur du Mur Hauteur moyenne du Mur Longueur du Mur Brute Longueur de l'arase Longueur du Mur Nette Surface du Mur : Brute et Nette Surface nette du Mur GO Volume du Mur : Brut et Net Surface du coffrage

#### **Bardages** Epaisseur du Bardage Hauteur moyenne du Bardage Longueur du Bardage Brute Longueur de l'arase

Longueur du Bardage Nette Surface du Bardage : Brute - Nette Volume du Bardage Brut - Net

#### **Percements**

Développé tableau : 3 et 4 Faces Largeur / hauteur du Tableau Hauteur de l' Allège Surface de la Baie GO Largeur / hauteur du linteau Surface du coffrage du linteau Volume du linteau Largeur du raidisseur Surface du coffrage du raidisseur Volume du raidisseur Epaisseur de la paroi

#### **Pièces :**

Surface pièce nette Périmètres bruts et nets Surfaces / périmètres plafonds Surfaces finitions brutes / nettes Surfaces finitions sous plafonds Etc ...

#### **Poutres**

Hauteur de poutre en dalle Hauteur de poutre en retombée Volume brut global Volume brut en dalle

#### Quel que soit le support graphique disponible, Easy-KUTCH optimise en 3D le calcul et la visualisation de vos quantitatifs !

Vous utilisez déjà des logiciels type "étude prix", des solutions devis/métré classiques ou un tableur : en complément, Easy-KUTCH permet d'obtenir très rapidement très confortablement l'ensemble des quantités.

Les plans de repérage en couleur, les vues en 3D et la visionneuse permettent de comprendre instantanément la géométrie du bâtiment, d'éviter les oublis, de contrôler les localisations ou de justifier toute quantité calculée.

#### LES CHANTIERS EN 3D

Grace à **BinCHANT** (module complémentaire), exploitez directement les maquettes renseignées sur vos chantiers. Gestion par simple pointage graphique :

- des commandes, approvisionnements et stocks - de l'exécution
- des quantitatifs situations

Vous cliquez : BimCHANT calcule et visualise ! Voir documentation spécifique

**Première** version Métré Graphique 3D : 1995 **Maquette Num. / IFC : Médaille d'or Batimat : 2007 Plug-in CAO : Revit : 2015** Lauréat trophées transition numérique : 2016

> Volume brut en retombée Développé surface poutre en retombée

#### **Elément type poteaux**

Largeur - Longueur - Hauteur Périmètre Surface au sol Surface de finition verticale Volume

#### **Dalles**

Epaisseur de la Dalle Surface (Dalles, Pièces et toitures) Hauteur sous plafond de la Pièce Périmètre de la Pièce Brut Périmètre de la Pièce Net Surface de la Pièce Nette Surface du plafond Périmètre du plafond Surface des Murs Brute (sous plafond) Surface des Murs Nette (sous plafond) Volume de la Pièce Périmètre au sol (toiture) Surface au sol (toiture)

#### **Couvertures**

Linéaires faîtages, arêtiers, noues, ... Surfaces réelles et surfaces projetées

**Linéaires / Eléments libres**

Linéaires, volumes, Surfaces faïences Surfaces et déductions châssis toitures

**Etc ...**